# Harmony of Colors

### What's new with the update 1.2:

- Ability to create color spots corresponding to the picture screen and edit the image thus created with color harmonies.
- Four new color harmonies.
- Cancellation feature on the drawing and editing.
- Mode "Small Screen" to use the software on the MacBook.
- Various improvements, alert messages for the backup.

### What's new with the update 1.1:

- Added possibility of editing individually the current color of the palette (Menu Edition, «Change the value of the current color»). If this function is used, sketches are saved with the name "personal".
- Added display of the current color with an effect of grey tint.
- Bug fixes for the functions "Save" and "New" of the menu "File".
- Bug fixes for the function «Erase» for the paintbrush tool.
- Better display for the function «Move an object» : a rectangle of the color of the object allows to display the current movement.
- User guide for the «menu» functions (see below).

### **Harmony of Colors:**

«Harmony of Colors» is a software conceived for designers, architects, graphic designers, artists and all those who need a tool allowing them to choose and to experiment with color palettes. "Harmony of Colors" is conceived to allow you to experiment very quickly a large number of different solutions.

These palettes are automatically harmonized by the software following various methods. Buttons above the screen of drawing allow you to select one of the harmonies.

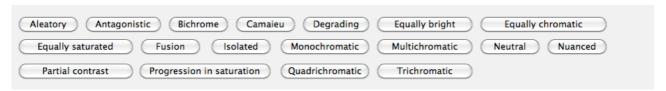

Every button allows the creation automated by a harmonized palette.

The palette to the right of the screen allows to choose one of 24 colors to draw. These palettes can be personalized thanks to the chromatic circle and to the triangle of saturation and brightness. These buttons appear or disappear according to the chosen harmonies because they are not still active. The harmonies "gradation" and "partial Contrast" allow to select both extreme colors. In that case, the button "Inverse" allows to choose in which direction the chromatic circle must be crossed to realize the gradation.

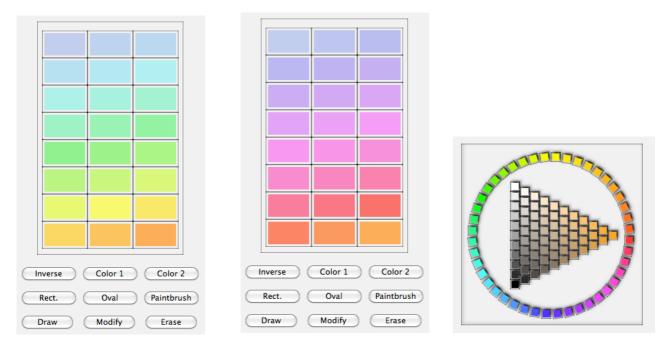

Palette in gradation, in a direction, then in an inverse direction. Chromatic circle and triangle of saturations and brightness situated above the palette.

The white big screen on the display allows to draw various sketches which colors which change automatically according to the chosen harmony. The drawing tools are the

rectangle, the oval and the brush. The rectangle and the oval can use very numerous effects of materials from the menu "materials". The brush cannot use these but only the pure color and the transparency.

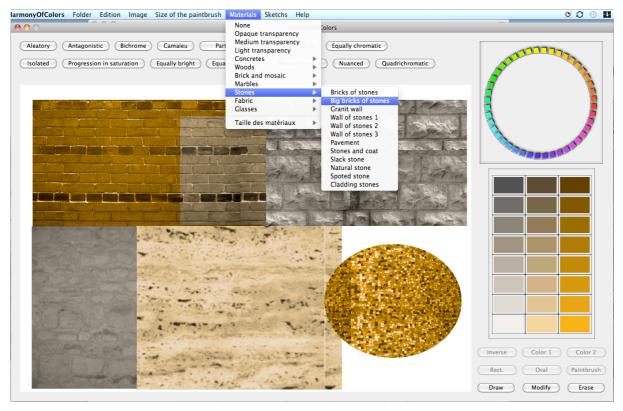

Example of use of different materials in a work. Here effects of marble, stones and bricks.

When a sketch pleases you, do not hesitate to save it from the menu "Sketch", item: " Save this sketch". Your sketch appears then in the drop-down menu, it will be easy to you to see it again in a click at any time of your work.

"Harmony of Colors" is conceived so that you can experiment quickly a large number of solutions: with this menu, you can very easily compare them. The menu "Edition" allows you to modify the color of the present elements in the image: to do so, choose a color in the palette and click the object to be modified. You can also erase an object or move it (the movement appears during the release of the mouse). All these modifications are saved with your sketch. The first three items of the menu "Edition" are also accessible by buttons situated below the palette.

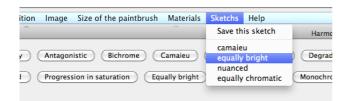

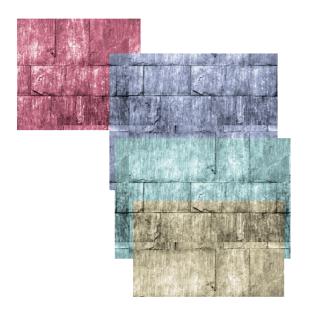

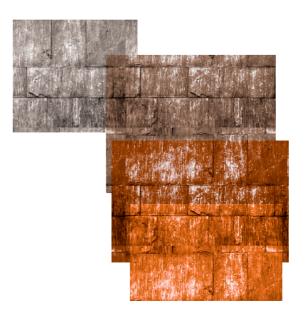

Two different harmonizations from the same project accessible since the menu "Sketchs".

When you save your project and open it then, sketches are archived with the current drawing. It is also possible for you to print your drawing.

#### Research for harmonies in situation:

If your project has to fit into a context, "Harmony of Colors" helps you to find solutions. Photograph the place of your project, and put this photo in bottom of screen as a background picture (Menu "Image"). Your photo appears in the center of the drawing, behind bottom. Always in the menu "Image", click on " Find the harmonies of the background picture ". The software detects various possibilities of palettes finding or completing those in the image. Very often, a large number of palettes are proposed by the software, this will help stimulate your creativity and your imagination.

These palettes appear in the menu "Sketchs", written in capital letters and preceded by the sign "#". They indeed have the peculiarity not to save the drawing but only the colors. So you can experiment these various propositions of harmony by drawing by top the photo and by testing the proposed palettes. As usual, if a sketch pleases you, you can save it in the same menu.

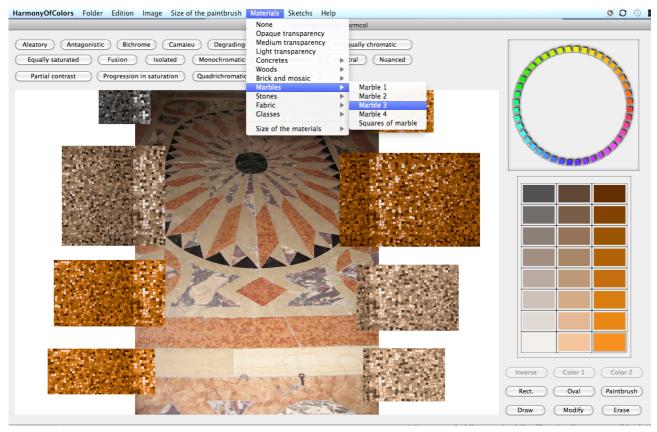

The software detected certain number of possibilities allowing to find or to widen the colors of this mosaic. A drawing with effect of mosaic allows to experiment them in situation. This drawing does not change as long as we call items in capital letters.

## <u>Creating colored points with the picture:</u>

Even better, from the harmonies found in picture Harmony of Colors is able to associate every pixel of the background to one of 24 colors of the current palette, and thus use a paint brush with these colors over the image. It is extremely useful to easily experiment on your own pictures the harmonies offered by the software.

For instance, if you are an architect or designer, you can test these harmonies on your current project in just a few clics. Or you could transform your photos in colorful harmonic images.

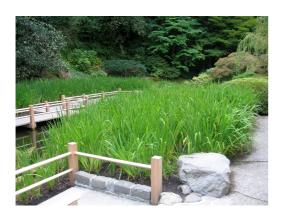

Here is a picture, and with six different color variants proposed by "Harmony of Colors." Unlike with other programs, you can easily act on each color individually.

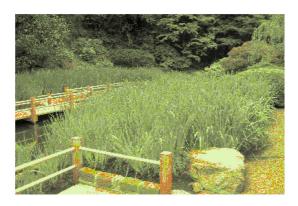

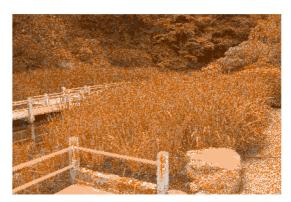

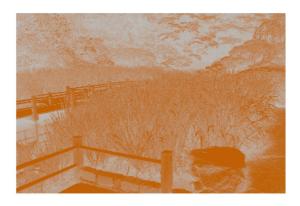

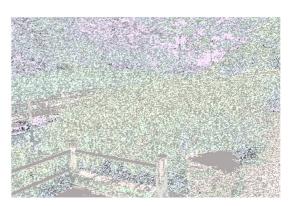

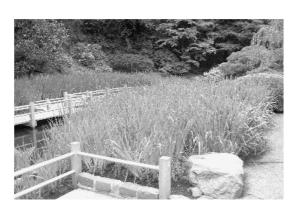

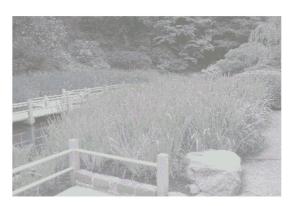

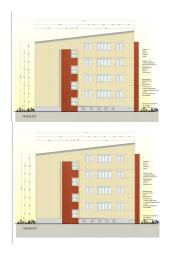

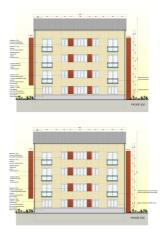

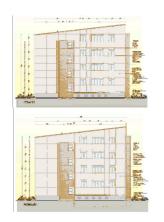

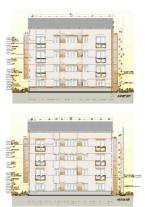

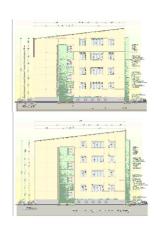

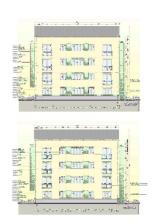

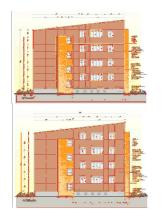

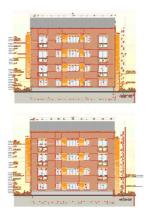

An architect's plan was integrated to the background and analyzed with a two-color harmony, ignoring white. From this drawing, it is easy in a few clicks to experiment with different color harmonies offered by the software.

### Numerical values of color palettes:

"Harmony of Colors" gives the values RGB, HSB, CMYK and the values NCS approached the current palettes. These functions are accessible via the menu "Image". A window appears and gives these values. This window can be printed.

"Harmony of Colors" was made possible thanks to the works of Larissa Noury on the color and the harmonies colored in architecture, works having been the object of a doctoral thesis in France, as well as numerous publications.

#### Contact:

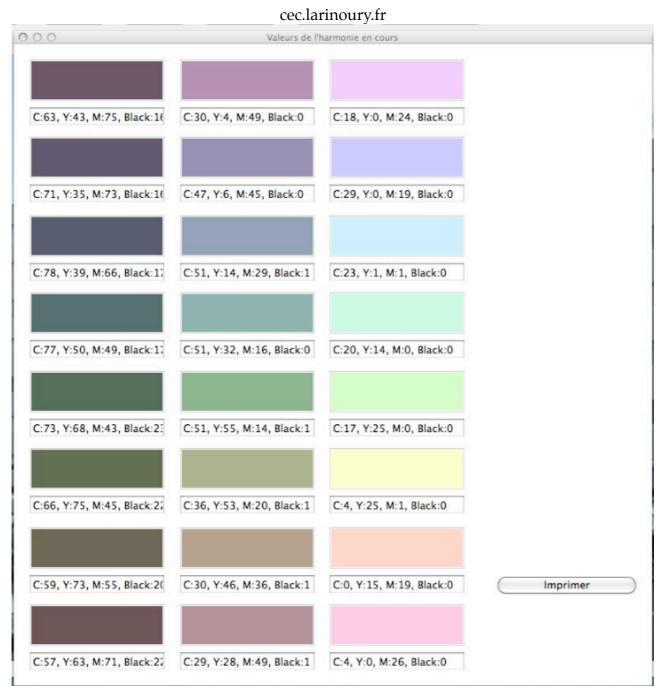

Export of the values CMYK of an equally saturated palette. The button allows the impression of the window.